**Инструкция по эксплуатации конвертера интерфейсов RS232/422/485 - Ethernet. Артикул: SNR-Eth-RS232/422/485-C.**

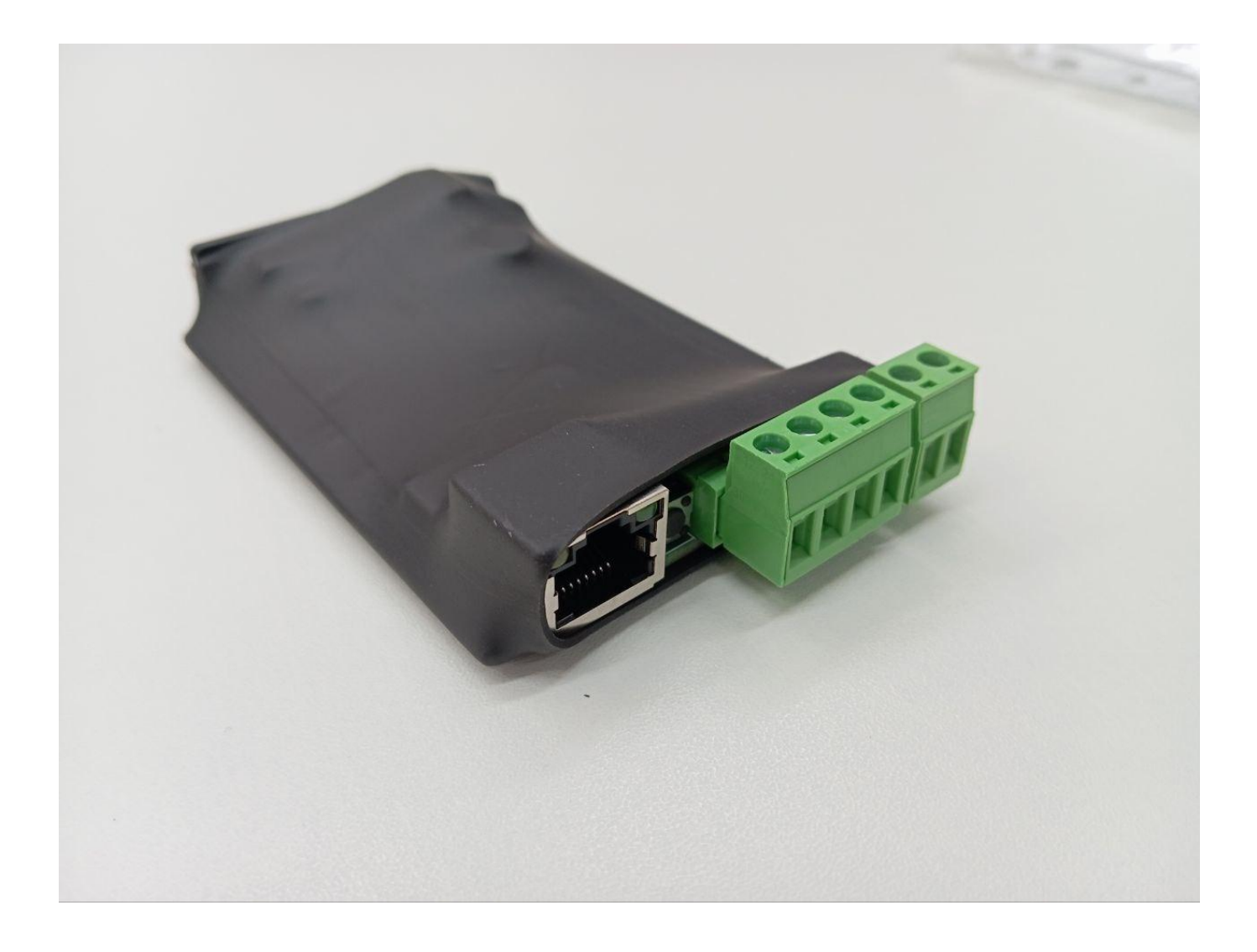

### Оглавление

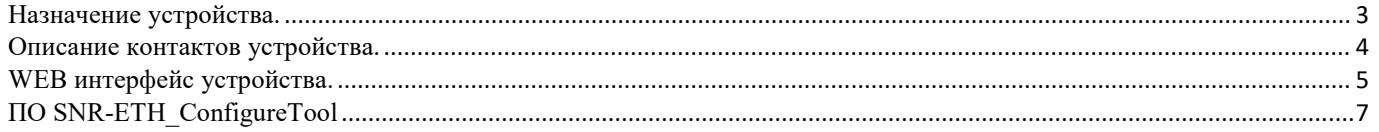

## <span id="page-2-0"></span>**Назначение устройства.**

Конвертер интерфейсов RS232/422/485 - Ethernet, артикул SNR-Eth-RS232/422/485-C, осуществляет двустороннюю прозрачную передачу данных между портами Ethernet⇔RS-232, Ethernet⇔RS-422 и Ethernet⇔RS-485.

Исполнение устройства печатная плата в термоусадочной трубке.

Универсальное питание, через jack-разъём 2.5х5.5х11мм номинально DC 12-48В.

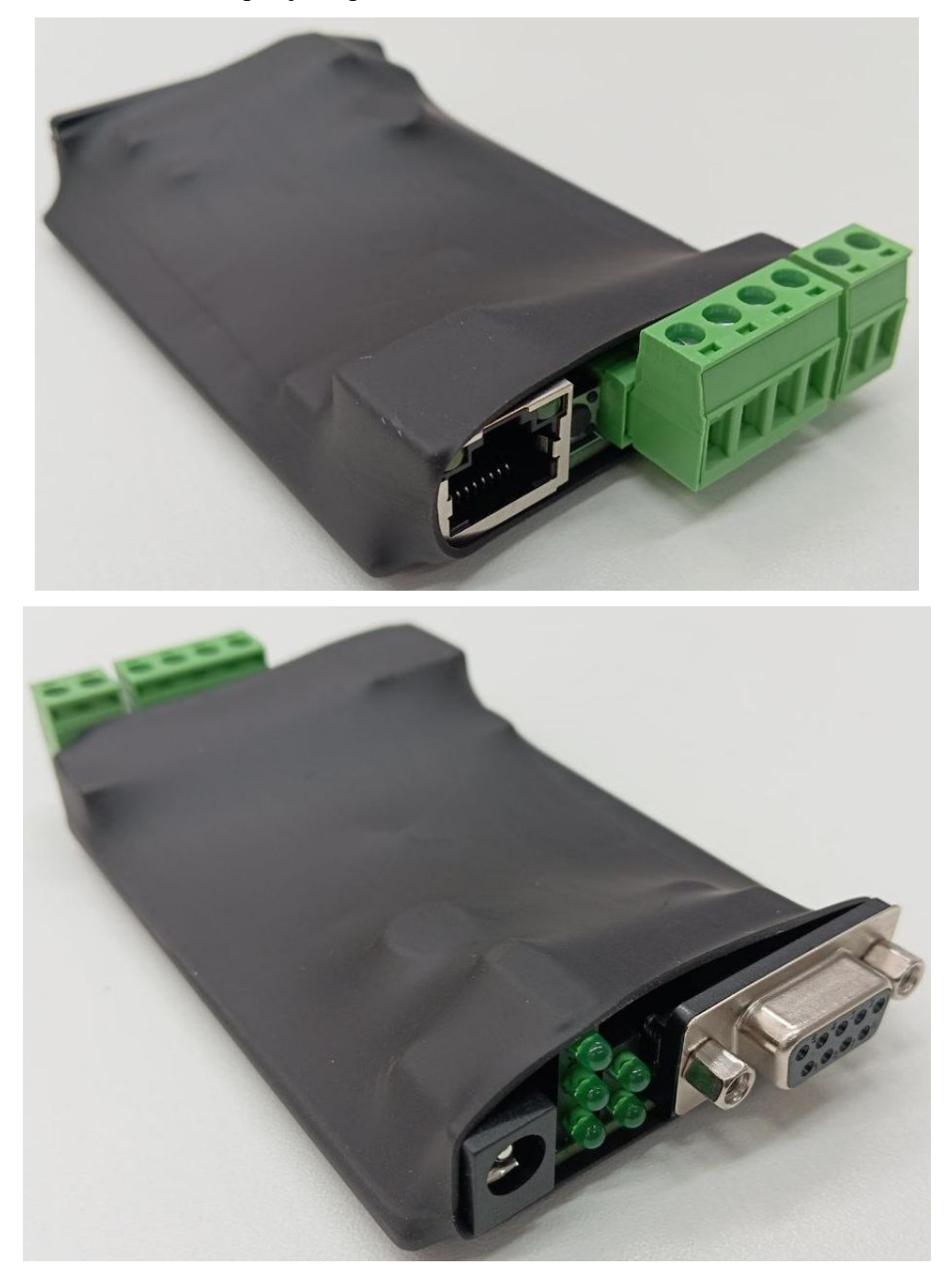

# <span id="page-3-0"></span>**Описание контактов устройства.**

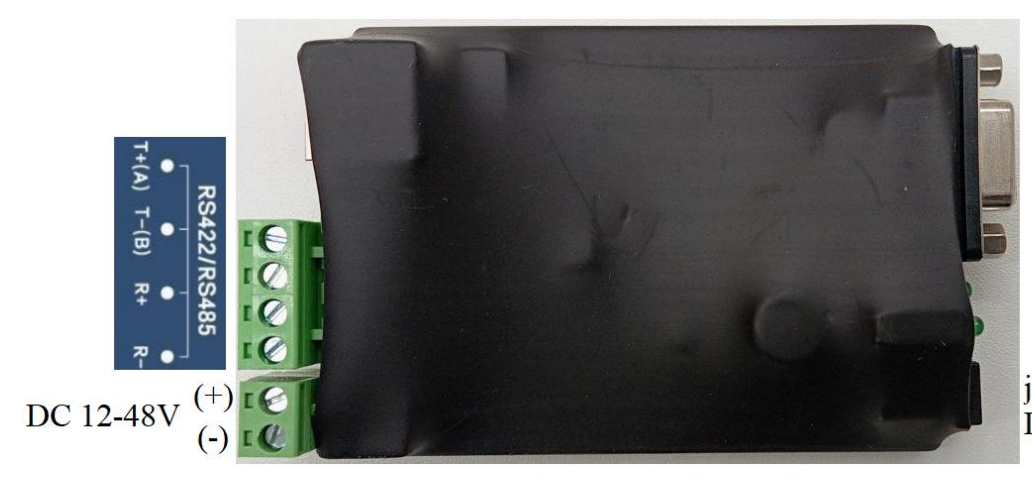

**DB9** Famale Connector (RS232)

jack-разъём 2.5x5.5x11мм<br>DC 12-48V

## DB9 Pin definition

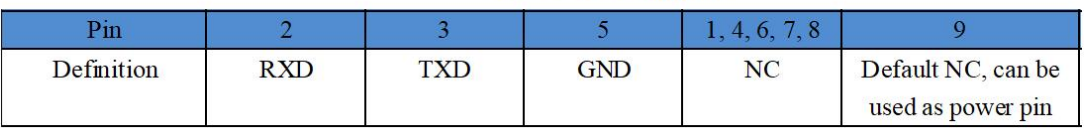

### <span id="page-4-0"></span>**WEB интерфейс устройства.**

Конвертер интерфейсов SNR-Eth-RS232/422/485-C по умолчанию имеет следующие заводские сетевые настройки:

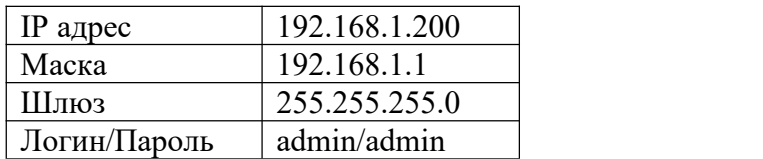

### Стартовый вид WEB интерфейса устройства:

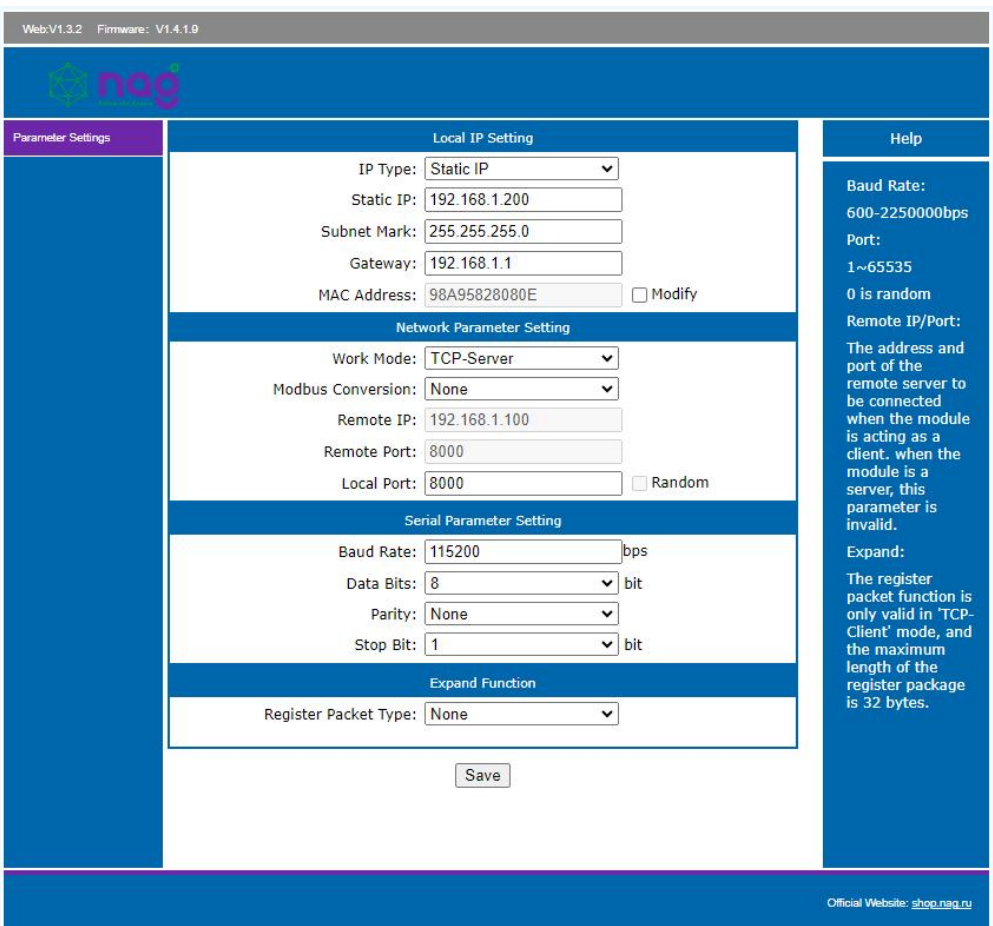

В разделе «IP Type:» есть возможность выбора получения IP адреса от DHCP сервера или установки статического IP адреса.

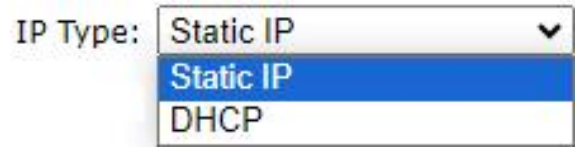

Режим работы конвертера интерфейсов можно установить в одноименном разделе «Work Mode:».

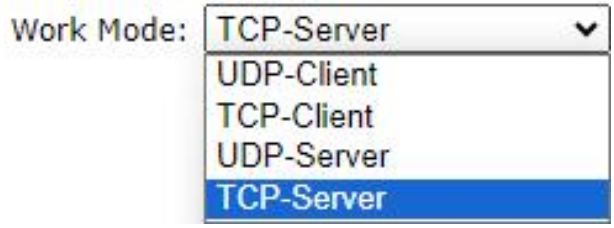

В разделе «Modbus Conversion:» возможно включить/отключить преобразование протокола Modbus.

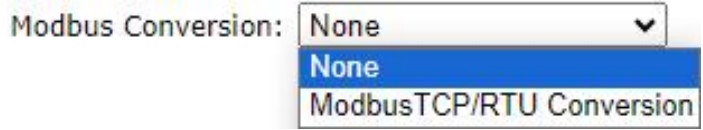

В меню «Expand Function» можно активировать расширенные функции регистрации пакетов. Функция регистрации пакетов действительна только в режиме "TCP-клиент", а максимальная длина пакета регистрации составляет 32 байта.

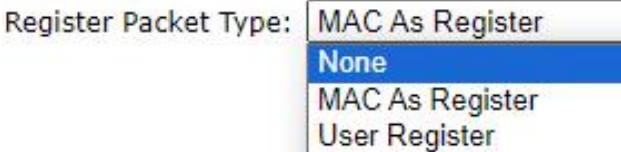

v

### <span id="page-6-0"></span>**ПО SNR-ETH\_ConfigureTool**

Программное обеспечение SNR-ETH\_ConfigureTool служит для обнаружения конвертора интерфейсов в сети и получение его сетевых параметров.

Скачать программное обеспечение SNR-ETH\_ConfigureTool можно по ссылке: [https://data.nag.ru/SNR%20ERD/Programs/SNR-ETH\\_ConfigureTool.7z](https://data.nag.ru/SNR%20ERD/Programs/SNR-ETH_ConfigureTool.7z).

Программное обеспечение SNR-ETH\_ConfigureTool не требует установки, достаточно запустить SNR-ETH\_ConfigureTool\_V1.0.exe, откроется окно:

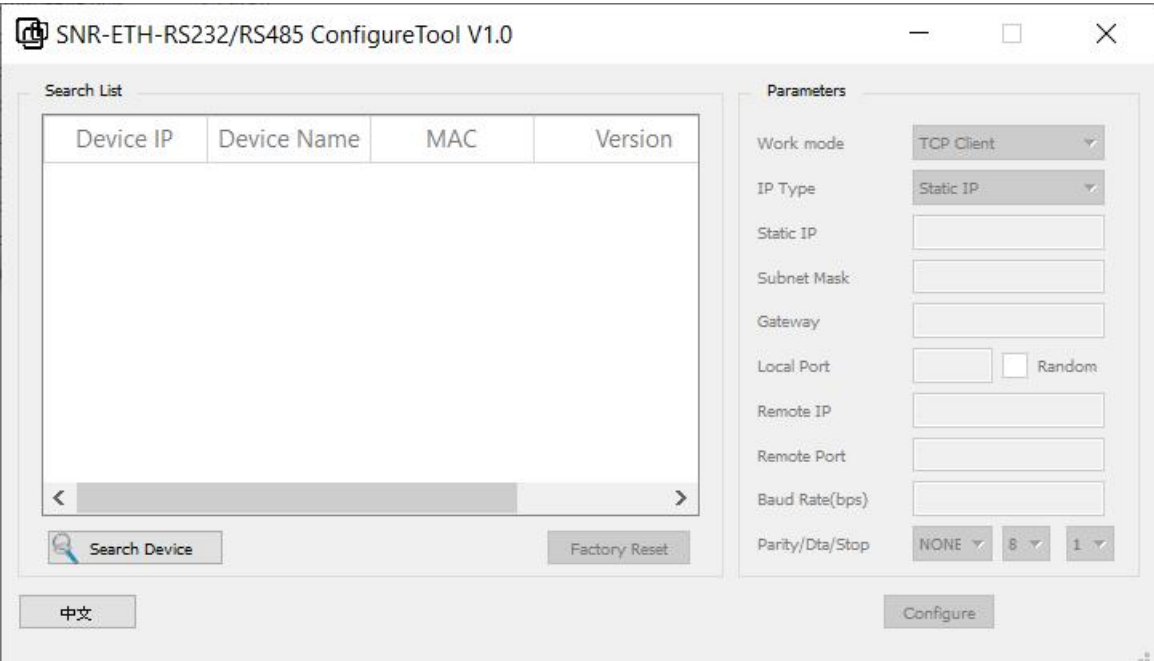

ПК и конвертер интерфейсов должны находиться в одной сети/подсети. Нажав на кнопку «Search Devise» ПО SNR-ETH\_ConfigureTool найдёт устройство и выдаст все его сетевые параметры:

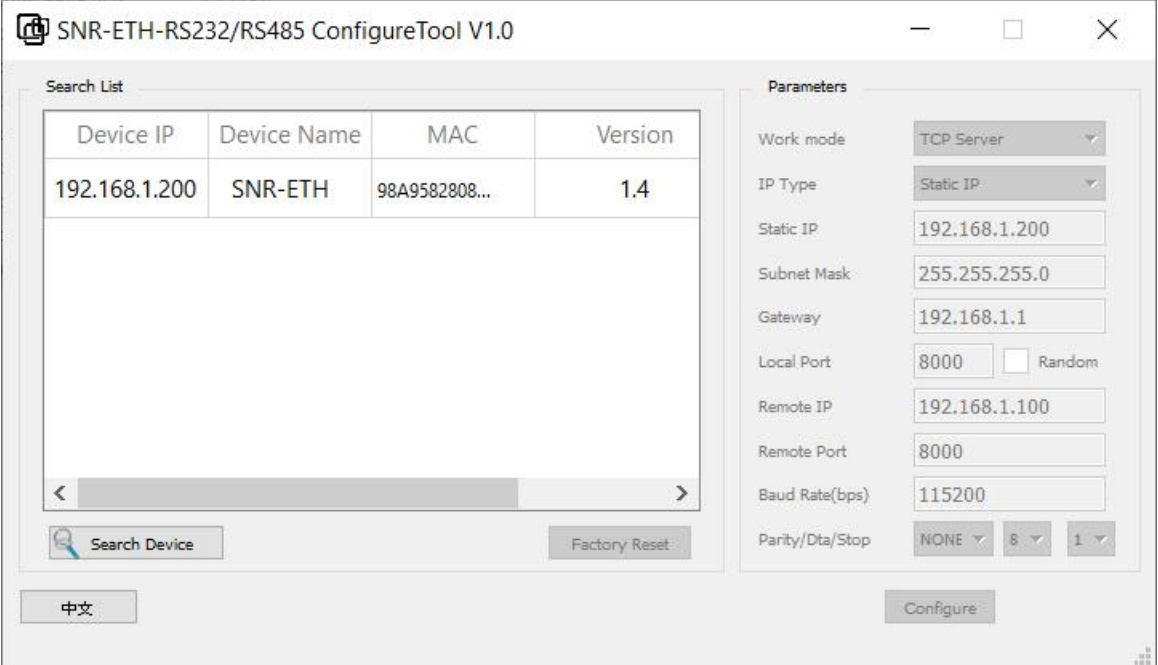